GUI (power) — Graphical user interface for power and sample-size analysis

Description Menu Remarks and examples Also see

# Description

This entry describes the graphical user interface (GUI) for the power command. See [PSS-2] **power** for a general introduction to the power command.

#### Menu

Statistics > Power, precision, and sample size

# **Remarks and examples**

### stata.com

Remarks are presented under the following headings:

PSS Control Panel Example using PSS Control Panel

#### **PSS Control Panel**

You can perform PSS analysis interactively by typing the power command or by using a pointand-click GUI available via the PSS Control Panel.

The PSS Control Panel can be accessed by selecting **Statistics** > **Power, precision, and sample size** from the Stata menu. It includes a tree-view organization of the PSS, PrSS, and group sequential design methods.

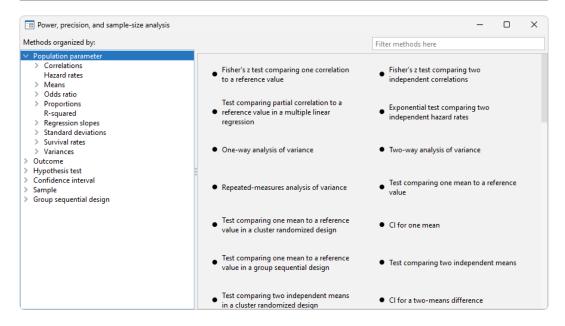

The left pane organizes the methods, and the right pane displays the methods corresponding to the selection in the left pane. On the left, the methods are organized by the type of population parameter, such as mean or proportion; the type of outcome, such as continuous or binary; the type of analysis, such as hypothesis test or confidence interval; and the type of sample, such as one sample or two samples. You click on one of the methods shown in the right pane to launch the dialog box for that method.

By default, methods are organized by **Population parameter**. We can find the method we want to use by looking for it in the right pane, or we can narrow down the type of method we are looking for by selecting one of the expanded categories in the left pane.

For example, if we are interested in means, we can click on **Means** within **Population parameter** to see all methods for means in the right pane.

| Power, precision, and sample-size analysis                                                                                                    |                                                                                           | – 🗆 ×                                                                                                    |
|----------------------------------------------------------------------------------------------------|-------------------------------------------------------------------------------------------|----------------------------------------------------------------------------------------------------|
| Methods organized by:                                                                                                    |                                                                                           | Filter methods here                                                                                       |
| Population parameter     Correlations     Hazard rates     Means                                                                                          | <ul> <li>One-way analysis of variance</li> </ul>                                          | • Two-way analysis of variance                                                                            |
| Odds ratio     Proportions     R-squared     Regression slopes     Standard deviations     Survival rates     Variances     Uarionces     Hypothesis test | <ul> <li>Repeated-measures analysis of variance</li> </ul>                                | <ul> <li>Test comparing one mean to a reference value</li> </ul>                                          |
|                                                                                                    | • Test comparing one mean to a reference<br>value in a cluster randomized design          | CI for one mean                                                                                           |
| <ul> <li>Confidence interval</li> <li>Sample</li> <li>Group sequential design</li> </ul>                                                                  | Test comparing one mean to a reference<br>value in a group sequential design              | • Test comparing two independent means                                                                    |
|                                                                                                    | • Test comparing two independent means<br>in a cluster randomized design                  | • CI for a two-means difference                                                                           |
|                                                                                                    | <ul> <li>Test comparing two independent means<br/>in a group sequential design</li> </ul> | Paired test comparing two correlated<br>means, specify correlation between paired<br>observations         |
|                                                                                                    | Paired test comparing two correlated<br>means, specify standard deviation of the          | <ul> <li>CI for a paired-means difference, specify<br/>correlation between paired observations</li> </ul> |

We can expand **Means** to further narrow down the choices by clicking on the symbol to the left of **Means**.

| Power, precision, and sample-size analysis                                                                                  |                                                                                                   | - • ×                                                                                             |
|----------------------------------------------------------------------------------------------------|---------------------------------------------------------------------------------------------------|---------------------------------------------------------------------------------------------------|
| Methods organized by:                                                                                                    | Filter methods here                                                                               |                                                                                                   |
| <ul> <li>Population parameter</li> <li>Correlations</li> <li>Hazard rates</li> <li>Means</li> </ul>                         | One-way analysis of variance                                                                      | • Two-way analysis of variance                                                                    |
| <ul> <li>ANOVA (multiple means)</li> <li>One sample</li> <li>Two independent samples</li> <li>Two paired samples</li> </ul> | • Repeated-measures analysis of variance                                                          | • Test comparing one mean to a reference value                                                    |
| <ul> <li>&gt; Odds ratio</li> <li>&gt; Proportions<br/>R-squared</li> <li>&gt; Regression slopes</li> </ul>                 | Test comparing one mean to a reference<br>value in a cluster randomized design                    | • CI for one mean                                                                                 |
| <ul> <li>Standard deviations</li> <li>Survival rates</li> <li>Variances</li> <li>Outcome</li> </ul>                         | <ul> <li>Test comparing one mean to a reference<br/>value in a group sequential design</li> </ul> | • Test comparing two independent means                                                            |
| <ul> <li>Hypothesis test</li> <li>Confidence interval</li> <li>Sample</li> <li>Group sequential design</li> </ul>           | • Test comparing two independent means<br>in a cluster randomized design                          | • CI for a two-means difference                                                                   |
|                                                                                                    | <ul> <li>Test comparing two independent means<br/>in a group sequential design</li> </ul>         | Paired test comparing two correlated<br>means, specify correlation between paired<br>observations |
|                                                                                                    | Paired test comparing two correlated<br>means, specify standard deviation of the                  | CI for a paired-means difference, specify correlation between paired observations                 |

Or we can choose a method by the type of analysis by expanding **Hypothesis test** and selecting, for example, **t tests**:

| Power, precision, and sample-size analysis                                                                                                    |                                                                                                    | = U                                                                                                    | × |
|----------------------------------------------------------------------------------------------------|----------------------------------------------------------------------------------------------------|----------------------------------------------------------------------------------------------------|---|
| ethods organized by:                                                                                                    |                                                                                                    | Filter methods here                                                                                                    |   |
| Hypothesis test<br>> ANOVA<br>Binomial test<br>> Chi-squared tests<br>> Cluster randomized design<br>Cochran-Armitage trend test<br>Cochran-Amtel-Haenszel test<br>> Contingency tables<br>Cox model<br>> Exact tests<br>Exponential test<br>> F tests<br>Fisher's exact test<br>> Group sequential design<br>Likelihood-ratio test<br>> Linear regression<br>Log-rank test<br>Matched case-control data<br>McNemar's test<br>Partial-correlation test<br>Pearson's chi-squared test<br>R-squared test<br>Stratified 2x2 tables<br>> tests<br>Wald test | <ul> <li>t test comparing one mean to a reference value</li> <li>Paired t test comparing two correlated</li> <li>means, specify correlation between paired observations</li> </ul> | <ul> <li>t test comparing two independent means</li> <li>Paired t test comparing two correlated</li> <li>means, specify standard deviation of the differences</li> </ul> |   |

We can also locate methods by searching the titles of methods. You specify the search string of interest in the *Filter* box at the top right of the PSS Control Panel. For example, if we type "mean" in the *Filter* box while keeping the focus on **Hypothesis test**, only test methods with a title containing "mean" will be listed in the right pane.

| Power, precision, and sample-size analysis                                                                                                    |                                                                                                    | ×                                                                                                    |  |  |  |  |  |  |
|----------------------------------------------------------------------------------------------------|----------------------------------------------------------------------------------------------------|----------------------------------------------------------------------------------------------------|--|--|--|--|--|--|
| Methods organized by:                                                                                                    |                                                                                                    | mean                                                                                                    |  |  |  |  |  |  |
| <ul> <li>Population parameter</li> <li>Outcome</li> <li>Hypothesis test</li> <li>Confidence interval</li> <li>Sample</li> <li>Sample</li> <li>Group sequential design</li> </ul> | <ul> <li>Test comparing one mean to a reference value in a cluster randomized design</li> <li>Test comparing one mean to a reference value in a group sequential design</li> <li>t test comparing one mean to a reference value</li> <li>Paired t test comparing two correlated</li> <li>means, specify correlation between paired observations</li> <li>z test comparing one mean to a reference value</li> <li>Paired z test comparing two correlated</li> <li>means, specify correlation between paired observations</li> </ul> | <ul> <li>Test comparing two independent means<br/>in a cluster randomized design</li> <li>Test comparing two independent means<br/>in a group sequential design</li> <li>t test comparing two independent means</li> <li>Paired t test comparing two correlated</li> <li>means, specify standard deviation of the<br/>differences</li> <li>z test comparing two independent means</li> <li>Paired z test comparing two correlated</li> <li>means, specify standard deviation of the<br/>differences</li> </ul> |  |  |  |  |  |  |

We can specify multiple words in the *Filter* box, and only methods with all the specified words in their titles will appear. For example, if we type "two means", only methods with the words "two" and "means" in their titles will be shown:

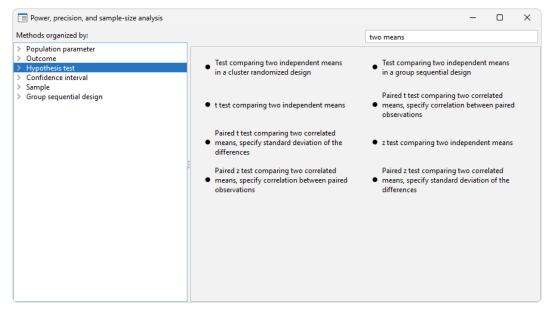

The search is performed within the group of methods selected by the choice in the left pane. In the above example, the search was done within **Hypothesis test**. When you search all methods, whether you select **Population parameter**, **Outcome**, or **Sample** in the left pane, the same set of methods appears in the right pane but in the order determined by the selected category.

#### Example using PSS Control Panel

In An example of PSS analysis in Stata in [PSS-2] Intro (power), we performed PSS analysis interactively by typing commands. We replicate the analysis by using the PSS Control Panel and dialog boxes.

We first launch the PSS Control Panel from the **Statistics** > **Power**, **precision**, **and sample size** menu. We then narrow down to the desired dialog box by first choosing **Sample** in the left pane, then choosing **One sample** within that, and then choosing **Mean**. In the right pane, we see methods for testing the one-sample mean. We are interested in the **Test comparing one mean to a reference value**.

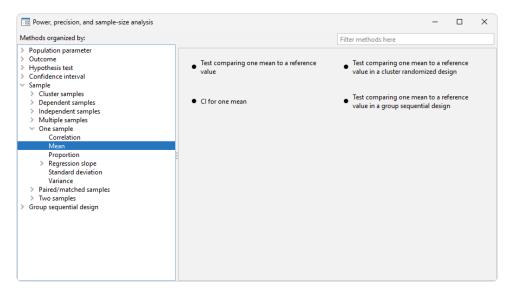

We invoke the dialog box by clicking on the corresponding method title in the right pane. The following appears:

| 😑 pow                   | er oneme               | an - Pow  | er analysis for a one-samp | ole mean test |               |        | -                       |          | Х     |
|-------------------------|------------------------|-----------|----------------------------|---------------|---------------|--------|-------------------------|----------|-------|
| Main                    | Table                  | Graph     | Iteration                  |               |               |        |                         |          |       |
| Comp                    | ute:<br>le size        |           |                            | ~             |               | * Acce | pts numli               | st (Exam | ples) |
|                         | probabili              | tier      |                            |               |               |        |                         |          |       |
| 0.05                    |                        |           | * Significance level       | 0.8           |               | * Pow  | /er                     | $\sim$   |       |
|                         | ple size<br>llow fract | ional sam | ple size                   |               |               |        |                         |          |       |
|                         | t size<br>eans         |           | * Null * Alternative       | 1             | ard deviation |        | ndard dev<br>d deviatio |          |       |
| None<br>Sides:<br>Two-s | sided test             | ~         | tion:                      | el            |               |        |                         |          |       |
| ? C                     |                        |           |                            |               | ОК            | С      | ancel                   | Subi     | mit   |

Following the example from An example of PSS analysis in Stata in [PSS-2] Intro (power), we now compute sample size. The first step is to choose which parameter to compute. The Compute drop-down box specifies Sample size, so we leave it unchanged. The next step is to specify error probabilities. The default significance level is already set to our desired value of 0.05, so we leave it unchanged. We change power from the default value of 0.8 to 0.9. We then specify a null mean of 514, an alternative mean of 534, and a standard deviation of 117 in the Effect size group of options. We leave everything else unchanged and click on the Submit button to obtain results.

| ∃ pov   | /er onem   | ean - Pow     | er analysis for a one-samp   | e mean test —                     | ×     |
|---------|------------|---------------|------------------------------|-----------------------------------|-------|
| Main    | Table      | Graph         | Iteration                    |                                   |       |
| Comp    | ute:       |               |                              | * Accepts numlist (Exa            | mples |
| Samp    | le size    |               |                              | ~                                 |       |
| Error   | r probabil | ities         |                              |                                   |       |
| 0.0     | 5          |               | * Significance level         | 0.9 * Power ~                     |       |
| Sam     | ple size   |               |                              |                                   |       |
|         | •          | tional sam    | iple size                    |                                   |       |
|         |            |               |                              |                                   |       |
| Effec   | t size     |               |                              |                                   |       |
| Me      | eans       |               |                              | Standard deviation                |       |
| 5       | 14         |               | * Null                       | 117 * Standard deviation          |       |
| 5       | 34         |               | * Alternative ~              | Assume a known standard deviation |       |
|         |            |               | Alternative                  |                                   |       |
| * Einit | o nonulat  | ion correc    | tion                         |                                   |       |
| None    |            | ion conec     | ~                            |                                   |       |
|         |            |               |                              |                                   |       |
| Sides:  | sided test |               |                              |                                   |       |
| Iwo-    | sided test | ~             |                              |                                   |       |
| Tre     | at numbe   | er lists in s | tarred(*) options as paralle |                                   |       |
|         |            |               |                              |                                   |       |
|         |            |               |                              |                                   |       |
|         |            |               |                              |                                   |       |
| C       |            |               |                              | OK Cancel Su                      | ıbmit |

The following command is displayed in the Results window and executed:

```
. power onemean 514 534, power(0.9) sd(117)
Performing iteration ...
Estimated sample size for a one-sample mean test
t test
HO: m = mO versus Ha: m != mO
Study parameters:
        alpha =
                 0.0500
        power =
                 0.9000
        delta =
                  0.1709
          m0 = 514.0000
          ma = 534.0000
           sd = 117.0000
Estimated sample size:
            N =
                      362
```

We can verify that the command and results are exactly the same as what we specified in *An example* of *PSS analysis in Stata* of [PSS-2] **Intro (power)**.

Continuing our PSS analysis, we now want to compute power for a sample of 300 subjects. We return to the dialog box and select Power under *Compute*. The only thing we need to specify is the sample size of 300:

| Main     | Table      | Graph         | Iteration                    |                                   |
|----------|------------|---------------|------------------------------|-----------------------------------|
| Comp     | oute:      |               |                              | * Accepts numlist (Examples       |
| Powe     | er         |               |                              | $\sim$                            |
| Erro     | r probabil | ities         |                              |                                   |
| 0.0      | )5         |               | * Significance level         |                                   |
| Sam      | ple size   |               |                              |                                   |
| 300      |            |               | * Sample size                |                                   |
|          |            |               |                              |                                   |
|          | ct size    |               |                              | Standard deviation                |
|          | eans       |               | 7                            |                                   |
| 5        | 514        |               | * Null                       | 117 * Standard deviation          |
| 5        | 534        |               | * Alternative ~              | Assume a known standard deviation |
|          |            |               |                              |                                   |
| * Finit  | e populat  | ion corre     | ction:                       |                                   |
| None     | e          |               | $\sim$                       |                                   |
| Sides:   |            |               |                              |                                   |
| Two-     | sided test | ~             |                              |                                   |
|          |            |               |                              |                                   |
| <b>-</b> | eat numbe  | er lists in s | tarred(*) options as paralle | 1                                 |
| Tre      |            |               |                              |                                   |
| Tre      |            |               |                              |                                   |

The following command is issued after we click on the Submit button:

```
. power onemean 514 534, n(300) sd(117)
Estimated power for a one-sample mean test
t test
HO: m = mO versus Ha: m != mO
Study parameters:
        alpha =
                 0.0500
            N =
                      300
        delta =
                 0.1709
          m0 = 514.0000
          ma =
                 534.0000
           sd =
                117.0000
Estimated power:
                   0.8392
        power =
```

To compute effect size, we select Effect size and target mean under *Compute*. All the previously used values for power and sample size are preserved, so we do not need to specify anything additional.

#### 10 GUI (power) - Graphical user interface for power and sample-size analysis

| /lain          | Table      | Graph        | Iteration                      |                                                                          |
|----------------|------------|--------------|--------------------------------|--------------------------------------------------------------------------|
| Comp           | ute:       |              |                                | * Accepts numlist (Example                                               |
| Effect         | size and   | target me    | ean                            | $\sim$                                                                   |
| Error          | probabil   | ities        |                                |                                                                          |
| 0.0            | 5          |              | * Significance level           | 0.9 * Power ~                                                            |
| Sam            | ple size   |              |                                |                                                                          |
| 300            |            |              | * Sample size                  |                                                                          |
| 5              | 14         |              | * Null                         | 117       * Standard deviation         Assume a known standard deviation |
| Finite<br>None | e populati | ion corre    | ction:                         |                                                                          |
| Sides:         |            |              |                                | Direction of the effect:                                                 |
| Two-s          | ided test  | ~            |                                | Upper 🗸                                                                  |
| Tre            | at numbe   | r lists in s | starred(*) options as parallel |                                                                          |

We click on the **Submit** button and get the following:

```
. power onemean 514, power(0.9) n(300) sd(117)
Performing iteration ...
Estimated target mean for a one-sample mean test
t test
HO: m = mO versus Ha: m != mO; ma > mO
Study parameters:
        alpha =
                  0.0500
        power =
                 0.9000
           N =
                      300
          m0 = 514.0000
           sd = 117.0000
Estimated effect size and target mean:
        delta =
                  0.1878
          ma = 535.9671
```

To produce the graph from An example of PSS analysis in Stata, we first select Power under Compute. Then we specify the *numlists* for sample size and alternative mean in the respective edit boxes:

| pow                     | ver oneme   | an - Pow     | er analysis  | for a one-sample   | mean test |               |         | -          |           | ×      |
|-------------------------|-------------|--------------|--------------|--------------------|-----------|---------------|---------|------------|-----------|--------|
| Main                    | Table       | Graph        | Iteration    |                    |           |               |         |            |           |        |
| Comp                    |             |              |              |                    |           |               | * Acce  | pts numl   | ist (Exam | nples) |
| Powe                    | r           |              |              |                    | $\sim$    |               |         |            |           |        |
| Error                   | r probabili | ties         |              |                    |           |               |         |            |           |        |
| 0.0                     | 5           |              | * Significa  | nce level          |           |               |         |            |           |        |
| Sam                     | ple size    |              |              |                    |           |               |         |            |           |        |
| 200                     | (10)300     |              | * Sample s   | ize                |           |               |         |            |           |        |
| F#                      | t size      |              |              |                    |           |               |         |            |           |        |
|                         | eans        |              |              |                    | Standa    | rd deviation  |         |            |           |        |
| _                       | 14          |              | * Null       |                    | 117       | iu ueviation  | * \$4-1 | ndard dev  | intion    |        |
|                         | 14          |              |              |                    |           |               | Juli    | idard de   | lation    |        |
| 5                       | 35(5)550    |              | * Altern     | iative 🗸           | Ass       | ume a known s | tandard | l deviatio | n         |        |
| None<br>Sides:<br>Two-s | sided test  | ~            | ~            | stions as parallel |           |               |         |            |           |        |
| ∟ Tre                   | at numbe    | r lists in s | tarred(*) op | ntions as parallel |           |               |         |            |           |        |

We also check the *Graph the results* box on the **Graph** tab:

| power onemean - Power analysis for a one-sample mean test | -     |      | ×  |
|-----------------------------------------------------------|-------|------|----|
| Main Table Graph Iteration                                |       |      |    |
| Graph the results                                         |       |      |    |
| Graph properties                                          |       |      |    |
|                                                           |       |      |    |
|                                                           |       |      |    |
|                                                           |       |      |    |
|                                                           |       |      |    |
|                                                           |       |      |    |
|                                                           |       |      |    |
|                                                           |       |      |    |
|                                                           |       |      |    |
|                                                           |       |      |    |
|                                                           |       |      |    |
|                                                           |       |      |    |
|                                                           |       |      |    |
|                                                           |       |      |    |
|                                                           |       |      |    |
|                                                           |       |      |    |
| ? С 🗈 ОК С.                                               | ancel | Subm | it |

We click on the Submit button and obtain the following command and graph:

. power onemean 514 (535(5)550), n(200(10)300) sd(117) graph

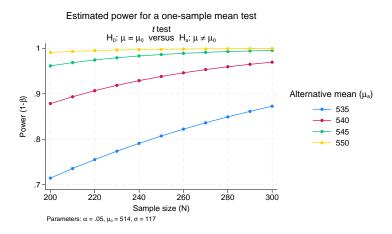

### Also see

[PSS-2] power — Power and sample-size analysis for hypothesis tests

[PSS-2] Intro (power) — Introduction to power and sample-size analysis for hypothesis tests

[PSS-5] Glossary

[ADAPT] GSD intro — Introduction to group sequential designs

Stata, Stata Press, and Mata are registered trademarks of StataCorp LLC. Stata and Stata Press are registered trademarks with the World Intellectual Property Organization of the United Nations. StataNow and NetCourseNow are trademarks of StataCorp LLC. Other brand and product names are registered trademarks or trademarks of their respective companies. Copyright (c) 1985–2023 StataCorp LLC, College Station, TX, USA. All rights reserved.

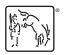

For suggested citations, see the FAQ on citing Stata documentation.